# **Praktikum Entwicklung von Mediensystemen mit iOS**

SS 2011

Michael Rohs michael.rohs@ifi.lmu.de MHCI Lab, LMU München

#### **Timeline**

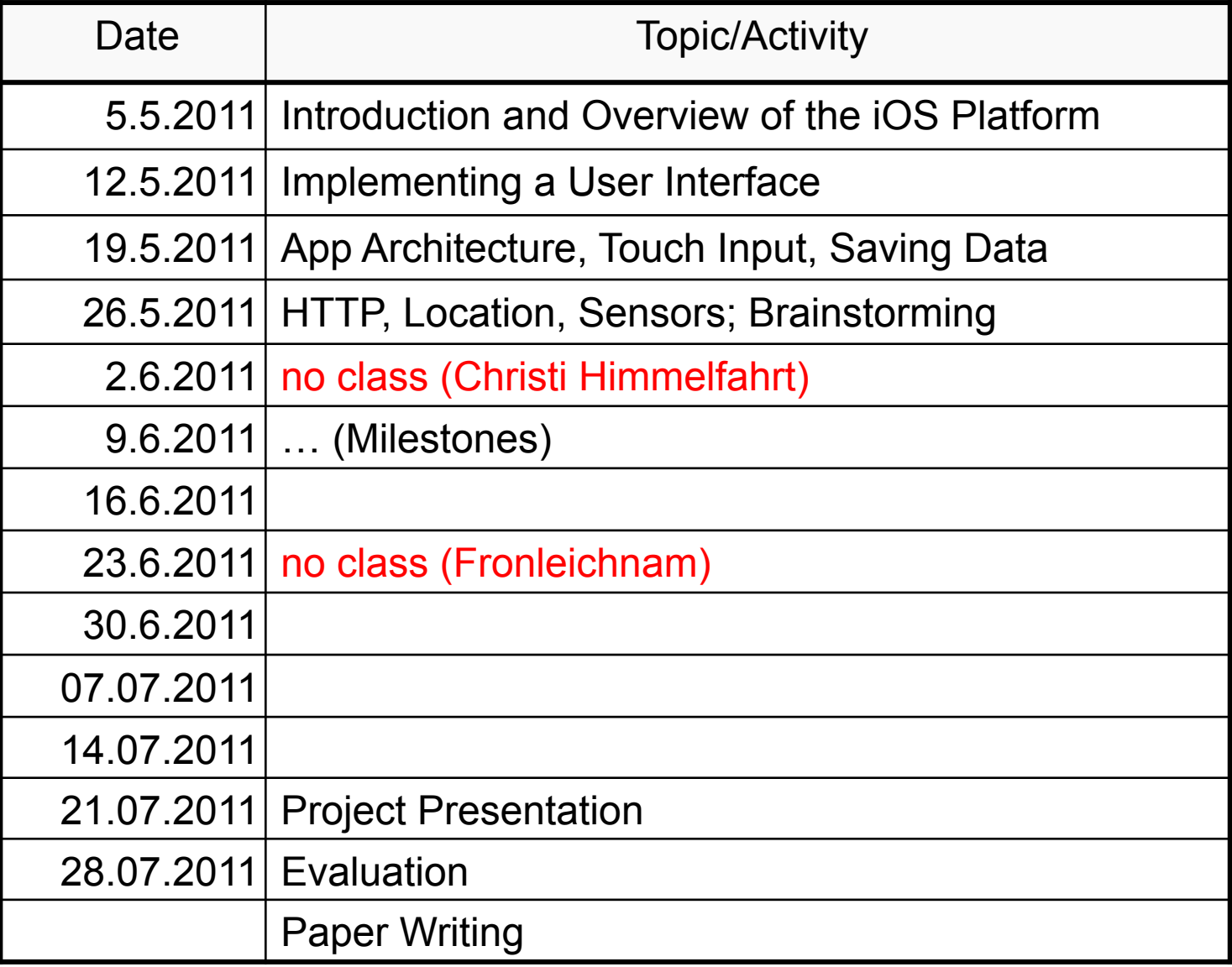

# **Today**

- Alerts, Action Sheets, text input
- Application architecture
- Table views
- Multiview applications
- Touch input
- Saving data
- Exercise 2

#### **"Hello World" Steps**

- Explain #pragma
- Showing a UIAlertView
- Action sheets
	- Implement UIActionSheetDelegate in .h file
	- Construct, showInView, release
	- Implement delegate method clickedButtonAtIndex
- Text input
	- Add UITextField in Interface Builder
	- Add member variable and property to .h, synthesize in .m
	- Declare UITextFieldDelegate in .h
	- Implement delegate methods in .m, set label text on end editing
	- Set delegate in viewDidLoad method

# **Hello World Application Architecture**

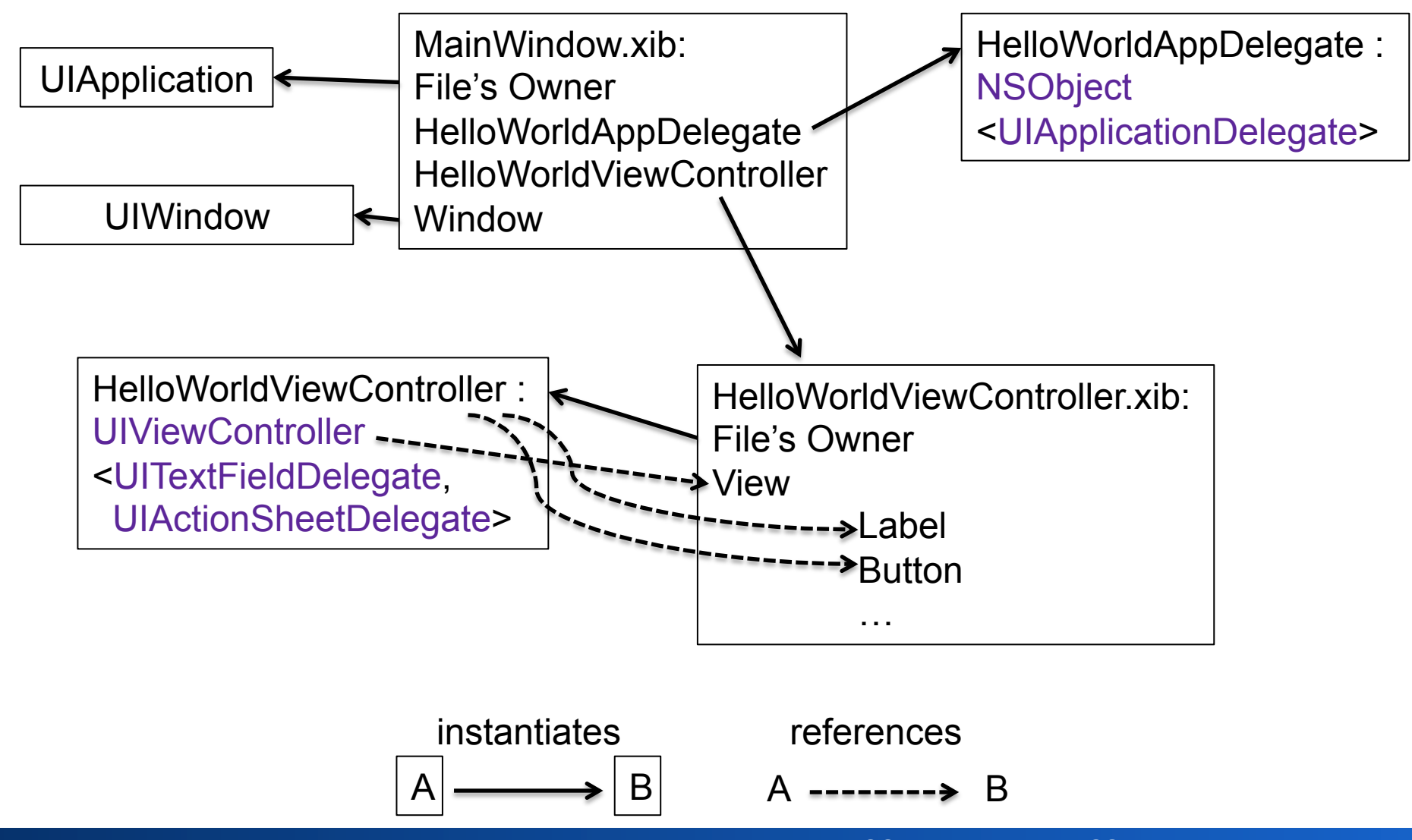

**Michael Rohs, LMU 8 19 Construction Construction Praktikum Mediensysteme – iOS 5 SS 2011 5 SS 2011 5 SS 2011** 

#### **Table Views**

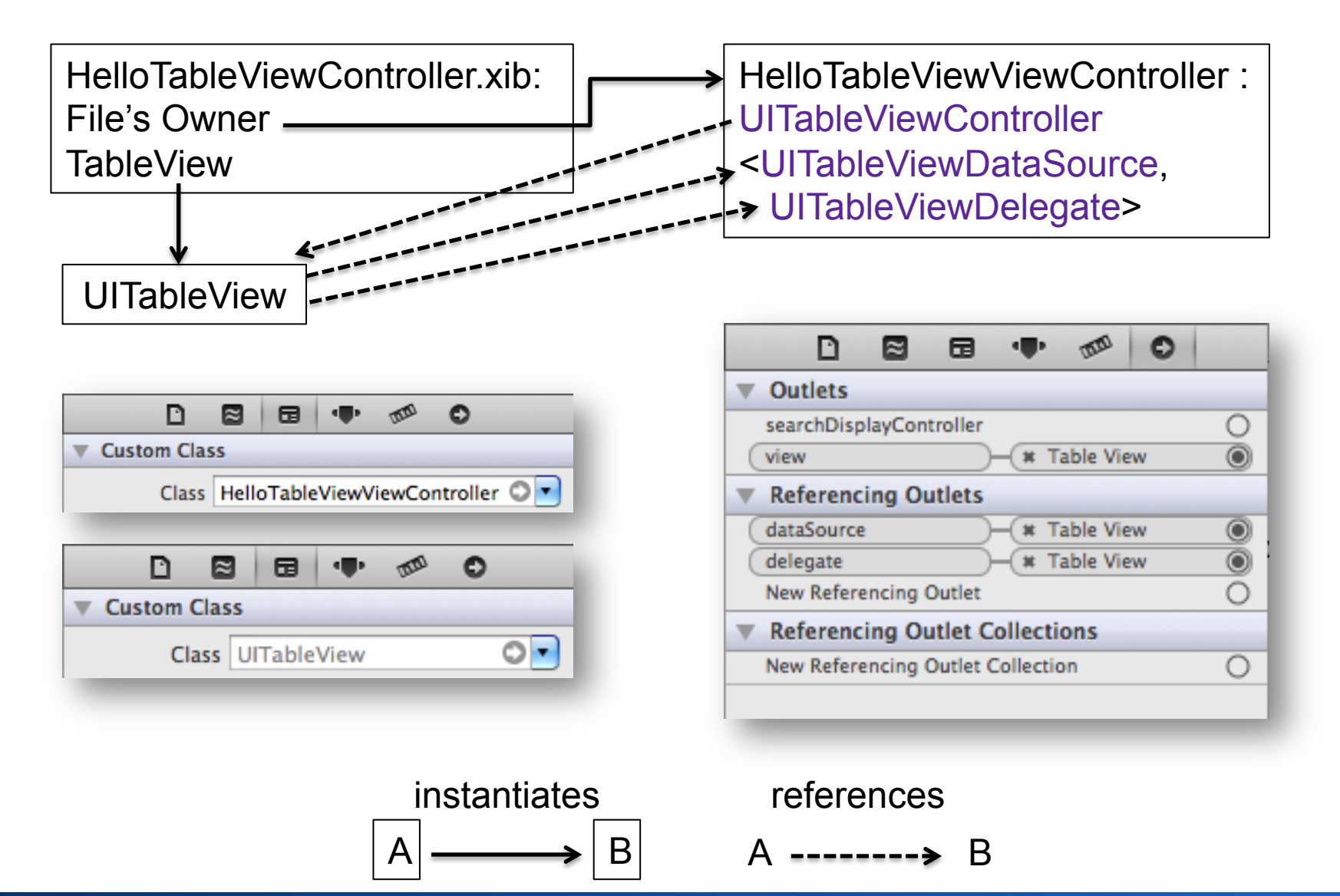

**Michael Rohs, LMU Praktikum Mediensysteme – iOS SS 2011 6** 

#### **UIViewController subclasses**

- View lifecycle
	- (void)viewDidLoad
	- (void)viewDidUnload
- View events
	- (void) viewWillAppear:(BOOL)animated
	- (void) viewWillDisappear:(BOOL)animated
	- (void) viewDidAppear:(BOOL)animated
	- (void) viewDidDisappear:(BOOL)animated
- Rotation settings and events

interfaceOrientation property

- shouldAutorotateToInterfaceOrientation:
- many more...  $\rightarrow$  see documentation

## **UITableViewDataSource (Protocol)**

- Configuring a Table View
	- tableView:cellForRowAtIndexPath: required method
	- numberOfSectionsInTableView:
	- tableView:numberOfRowsInSection: required method
	- sectionIndexTitlesForTableView:
	- tableView:sectionForSectionIndexTitle:atIndex:
	- tableView:titleForHeaderInSection:
	- tableView:titleForFooterInSection:
- Inserting or Deleting Table Rows
	- tableView:commitEditingStyle:forRowAtIndexPath:
	- tableView:canEditRowAtIndexPath:
- Reordering Table Rows
	- tableView:canMoveRowAtIndexPath:
	- tableView:moveRowAtIndexPath:toIndexPath:

## **UITableViewDelegate (Protocol)**

- Configuring Rows for the Table View
	- tableView:heightForRowAtIndexPath:
- Managing Accessory Views
	- tableView:accessoryButtonTappedForRowWithIndexPath:
- Managing Selections
	- tableView:{will,did}SelectRowAtIndexPath:
	- tableView:{will,did}DeselectRowAtIndexPath:
- Modifying the Header and Footer of Sections
	- tableView:viewFor{Header,Footer}InSection:
	- tableView:heightFor{Header,Footer}InSection:
- Editing Table Rows
- Reordering Table Rows

## **MultiView Application Architecture**

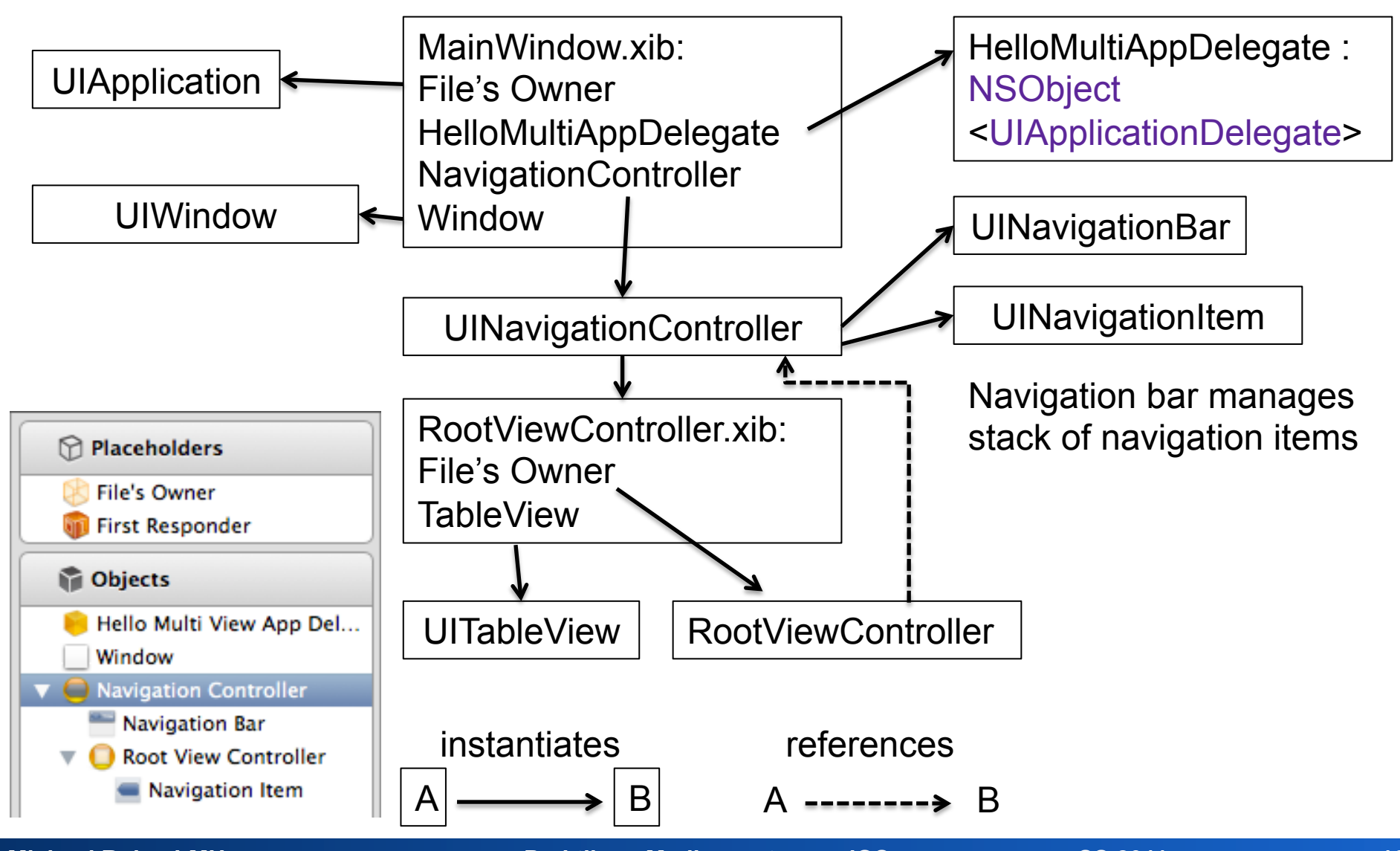

#### **Navigation Controller Views**

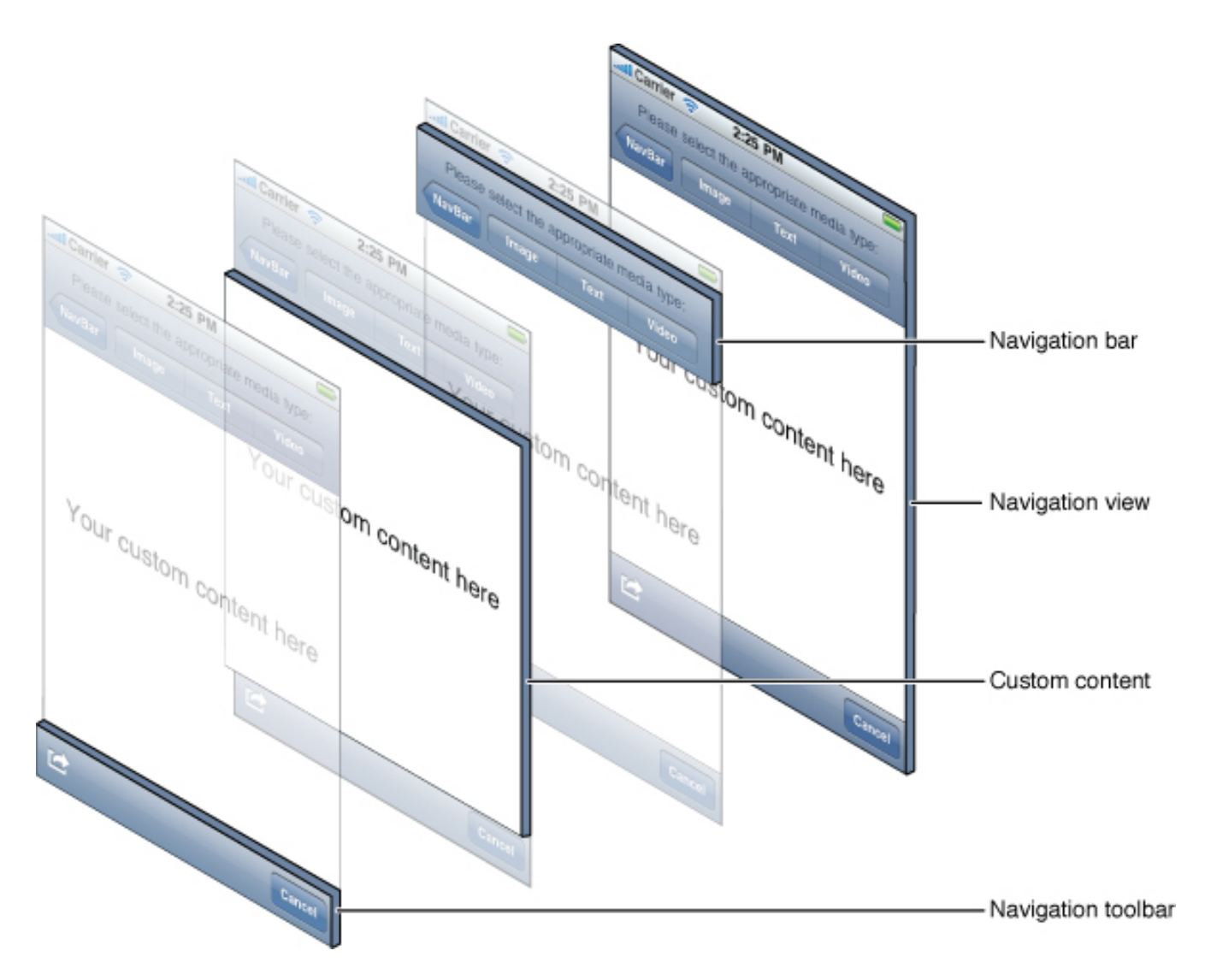

Source: http://developer.apple.com/library/ios/#documentation/uikit/reference/UINavigationController\_Class/Reference/Reference.html

Michael Rohs, LMU **Reading Contract Contract Praktikum Mediensysteme – iOS** SS 2011

#### **Pushing a new View onto the View Stack**

• Loading and pushing the new view controller MyDetailViewController \*d = [[MyDetailViewController alloc] initWithNibName:@"MyDetailViewController" bundle:nil]; d.labelText = [data objectAtIndex:indexPath.row]; [self.navigationController pushViewController:d animated:YES]; [d release];

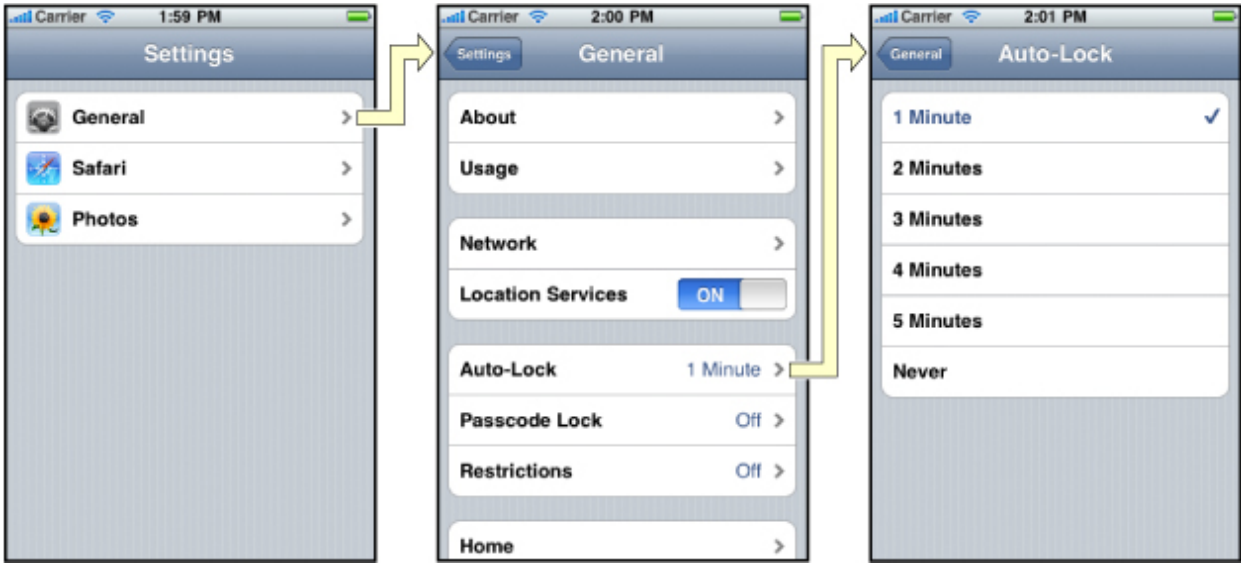

Source: http://developer.apple.com/library/ios/#documentation/uikit/reference/UINavigationController\_Class/Reference/Reference.html

# **Touch Input**

- Overwrite methods in UIView or UIImageView:
	- (void)touchesBegan:(NSSet \*)touches withEvent:(UIEvent \*)event

```
UITouch *touch = [touches anyObject]; 
CGPoint p = [touch locationInView:self]; 
traceCount = 0;
trace[traceCount++] = p;[self updateDisplay];
```
}

{

- (void)touchesMoved:(NSSet \*)touches withEvent:(UIEvent \*)event;
- (void)touchesEnded:(NSSet \*)touches withEvent:(UIEvent \*)event;
- (void)touchesCancelled:(NSSet \*)touches withEvent:(UIEvent \*)event;

#### **Accessing Application Directories**

- Application sandbox: can only access own app folder NSString \*homeDir = NSHomeDirectory(); NSString \*tmpDir = NSTemporaryDirectory(); NSArray \*paths = NSSearchPathForDirectoriesInDomains (NSDocumentDirectory, NSUserDomainMask, YES); path = [paths objectAtIndex:0];
- Accessing data bundled as an application resource NSString \*fileName = [homeDir stringByAppendingPathComponent:@"/Test.app/mydata.dat"];

# **Loading and Saving Binary Data**

- NSData is a container for bytes
- Loading arbitrary binary data NSData \*d = [[NSData alloc] initWithContentsOfFile:fileName]; NSMutableData \*m = [NSData dataWithContentsOfFile:fileName];
- Accessing the data

const char<sup>\*</sup> b = [d bytes]; // d is immutable  $\rightarrow$  cannot be modified char<sup>\*</sup> c = [m mutableBytes]; // m is mutable  $\rightarrow$  can be modified

- Saving arbitrary binary data [c writeToFile:fileName atomically:YES];
- Appending to mutable data object [m appendBytes:myBytes length:myBytesCount];

# **Binary Loading & Saving Code Snippet**

NSString \*fileName =  $@$ "/.../myTestFile.dat";

NSData \*d = [[NSData alloc] initWithContentsOfFile:fileName];

const char<sup>\*</sup>  $b = [d \text{ bytes}];$ 

// use the data, cannot modify

[d release];

NSMutableData \*m = [[NSData alloc] initWithContentsOfFile:fileName];

char<sup>\*</sup>  $c =$  [m mutableBytes];

```
c[0] = 42; // modify the data (direct access to data)
```

```
char *myBytes = "123";
```

```
int myBytesCount = strlen(myBytes);
```
[m appendBytes:myBytes length:myBytesCount];

[m writeToFile:fileName atomically:YES];

[m release];

# **Loading XML Data**

- XML data and property lists for structured data NSDictionary \*d = [NSDictionary dictionaryWithContentsOfFile: f];
- Predefined elements dict, array, string, key, integer, etc.
- Example (a dictionary containing an array of dictionaries) <?xml version="1.0" encoding="UTF-8"?> <!DOCTYPE plist PUBLIC "-//Apple//DTD PLIST 1.0//EN" "http://www.apple.com/DTDs/PropertyList-1.0.dtd"> <plist version="1.0"> <dict> <key>images</key> <array> <dict> <key>title</key><string>My Image Title</string> <key>image</key><string>MyImage.png</string> </dict> <dict> <key>title</key><string>Another Title</string> <key>image</key><string>AnotherImage.png</string> </dict> </array> </dict> </plist>

# **Loading and Saving Object Hierarchies**

- Declaring objects as archiveable by implementing NSCopying protocol
	- initWithCoder, encodeWithCoder
- Handle archiving in these methods
	- All objects handled by coder need to conform to NSCopying
- NSKeyedArchiver to save object hierarchy
- NSKeyedUnarchiver to load object hierarchy

## **Declaring Classes as Archiveable**

```
@interface MyClass : NSObject <NSCopying> { 
   NSString *lastName; 
   NSMutableArray *firstNames;
```

```
- (id) initWithCoder:(NSCoder *)decoder {
```

```
self = [super init];
```
self.lastName = [decoder decodeObjectForKey:@"lastName"]; self.firstNames = [decoder decodeObjectForKey:@"firstNames"]; return self;

```
}
```
}

```
- (void) encodeWithCoder:(NSCoder *)encoder { 
    [encoder encodeObject:lastName forKey:@"lastName"]; 
    [encoder encodeObject:firstNames forKey:@"firstNames"];
```
}

## **Saving Object Hierarchies**

- Archiving (simple version, one root) [NSKeyedArchiver archiveRootObject:myRoot toFile:myFile];
- Archiving (complex version, multiple roots) NSMutableData \*data = [[NSMutableData alloc] init]; NSKeyedArchiver \*archiver = [[NSKeyedArchiver alloc] initForWritingWithMutableData:data]; [archiver encodeObject:myRoot1 forKey:@"myRoot1"]; [archiver encodeObject:myRoot2 forKey:@"myRoot2"]; [archiver finishEncoding]; [data writeToFile:myFile atomically:YES]; [archiver release]; [data release];

# **Loading an Object Hierarchy**

- Unarchiving an object hierarchy self.object = [NSKeyedUnarchiver unarchiveObjectWithFile:fileName];
- Root object needs to be retained after unarchiving In the example above it is a retained property